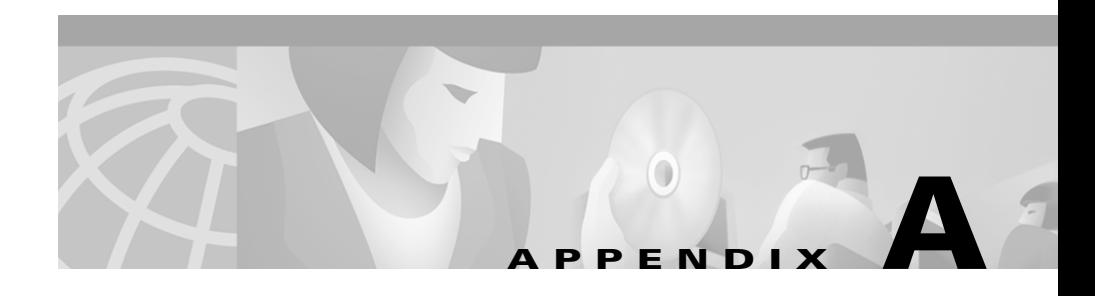

# **Troubleshooting the Installation**

This appendix provides troubleshooting information for CD One installation. It contains:

- **•** [Checking Files and Directories After Installation](#page-1-0)
- **•** [Viewing and Changing Process Status](#page-2-0)
- **•** [Understanding Installation Messages](#page-3-0)
- **•** [Setting Up the Browser](#page-6-0)

## <span id="page-1-0"></span>**Checking Files and Directories After Installation**

If you had problems while installing CD One, make sure the following directories are installed in the /opt/CSCOpx/ directory (or the directory you specified):

- **•** backup
- **•** bin
- **•** cam-repository
- **•** cgi-bin
- **•** collect
- **•** conf (configuration files)
- **•** databases
- **•** dbupdate
- **•** etc
- **•** htdocs (web server files)
- **•** lib
- **•** man
- **•** nmim
- **•** objects (CD One subsystems)
	- **–** ani
	- **–** data
	- **–** dmgt
	- **–** eds
	- **–** jrm
	- **–** jrun
	- **–** util
	- **–** cmf (CiscoWorks2000 Server)
	- **–** db (CD One database)
	- **–** mngconnection (Management Connection)
	- **–** perl5 (CD One perl interpreter and libraries)
- **–** proxy (proxy server information)
- **–** share (shared program files)
- **–** web (web server process and utilities)
- **•** selftest
- **•** setup (setup information)
- **•** users
- **•** www

### <span id="page-2-0"></span>**Viewing and Changing Process Status**

Any CiscoWorks2000 user can view the status of any process by selecting **CiscoWorks2000 Server > Administration > Process Management > Process Status** from the CiscoWorks2000 navigation tree.

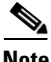

**Note** Selecting DbServer stops all processes except WebServer and JRunProxy. However, you cannot start all processes again by starting just the DbServer process. Other processes must be started individually.

> From the browser, only users with administrator privileges can start and stop processes. Refer to *Getting Started with the CiscoWorks2000 Server* and the online help for details.

> From the server, only users with root privileges can start and stop processes.

To start processes, enter:

#### **/etc/init.d/dmgtd start**

To stop processes, enter:

**/etc/init.d/dmgtd stop**

### <span id="page-3-0"></span>**Understanding Installation Messages**

After verifying that the correct files are installed, view the /var/tmp/ciscoinstall.log. You might find:

- **•** Information messages, which provide important details
- **•** Warning messages, which mean that something might be wrong with a particular process, but the process will be completed
- **•** Error messages, which mean that a particular process could not be completed

[Table A-1](#page-3-1) shows messages that might occur during installation and describes the reasons.

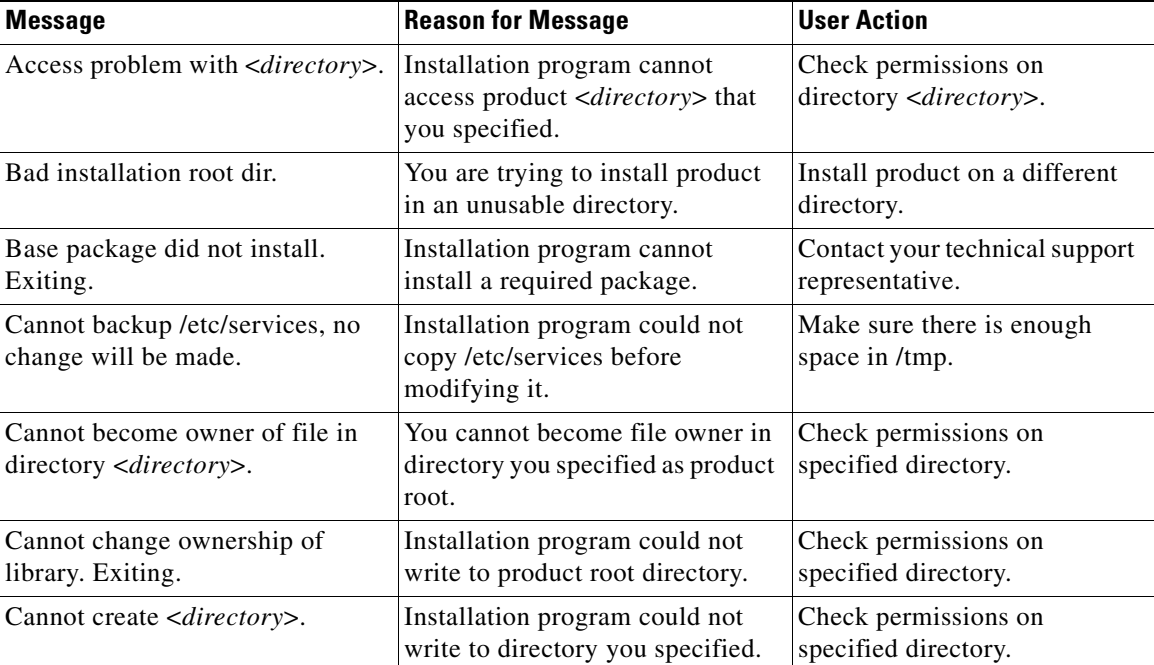

#### <span id="page-3-1"></span>*Table A-1 Installation Messages*

П

#### *Table A-1 Installation Messages (continued)*

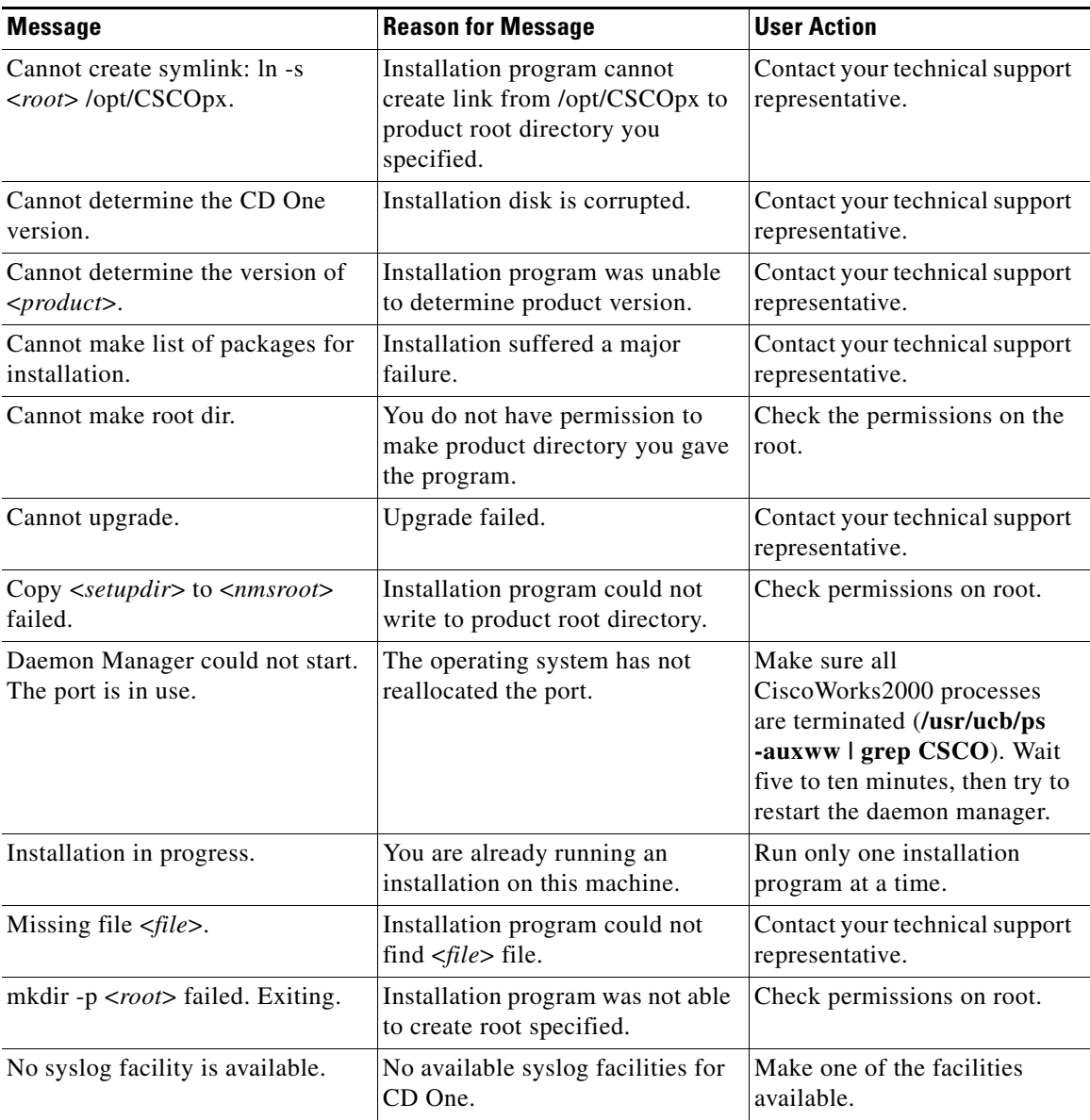

 $\blacksquare$ 

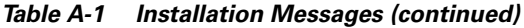

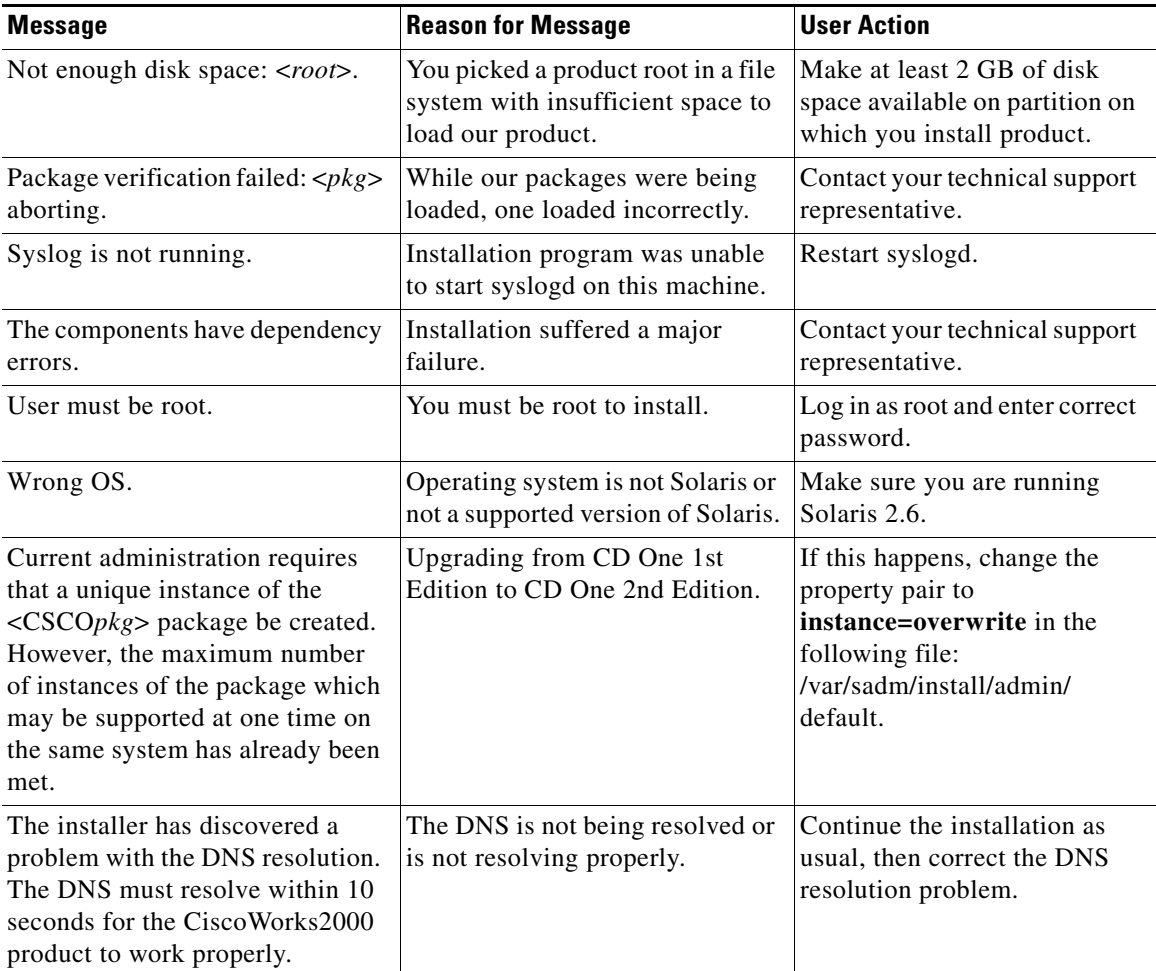

п

### <span id="page-6-0"></span>**Setting Up the Browser**

If you have problems using the desktop, make sure the browser is configured correctly:

- **1.** If the desktop buttons do not work, Java and JavaScript are not enabled. Make sure to enable Java and JavaScript as described in the "Preparing to Use CD One" chapter, "Configuring Client Systems" section on page 3-2.
- **2.** Make sure your cache is *not* set to zero. If you have browser problems, increase your cache settings as explained in the "Preparing to Use CD One" chapter, "Configuring Client Systems" section on page 3-2.
- **3.** Do not resize the browser window while the desktop or main page is still loading. This can cause a Java error.

Н

 $\blacksquare$ 

п